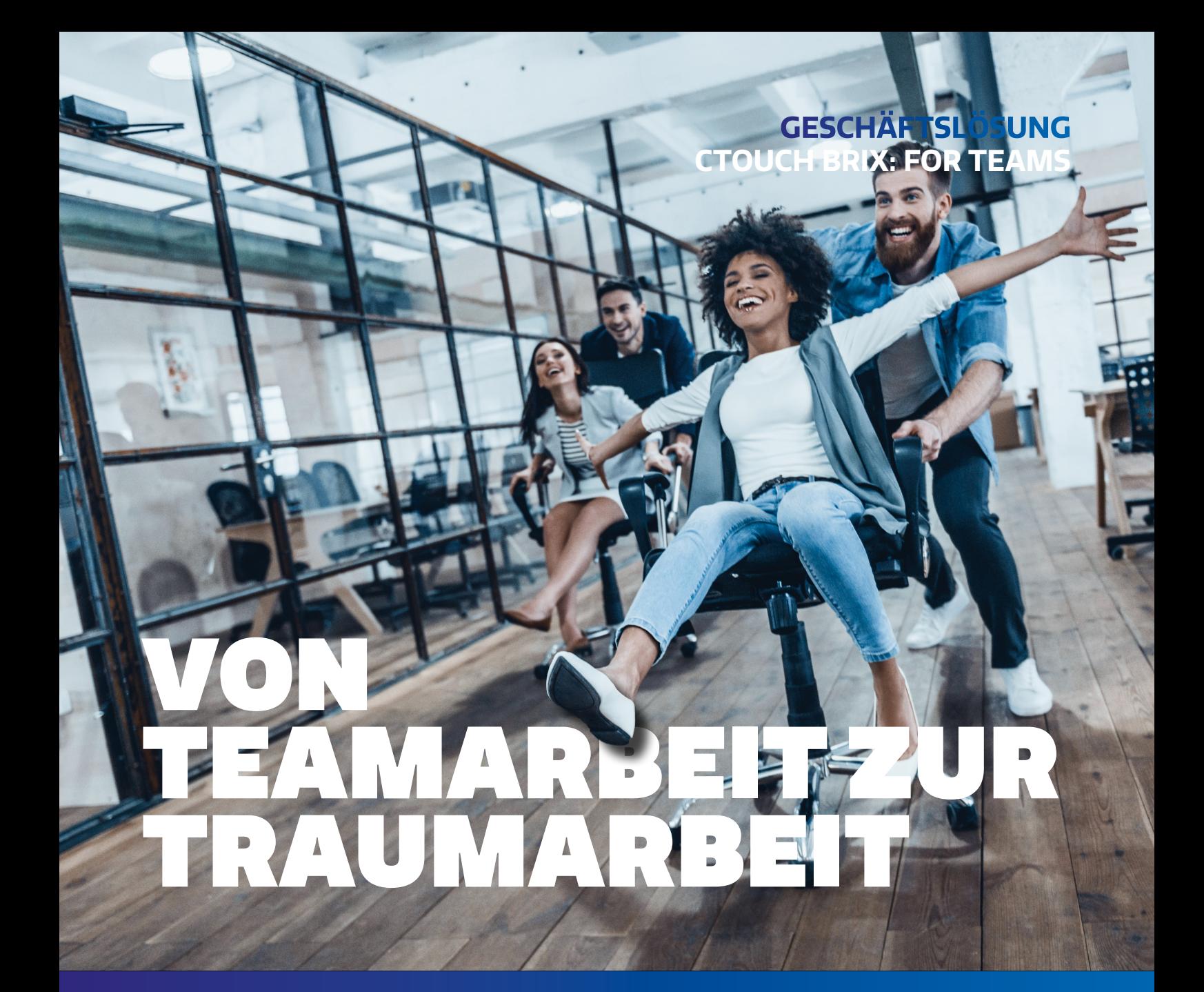

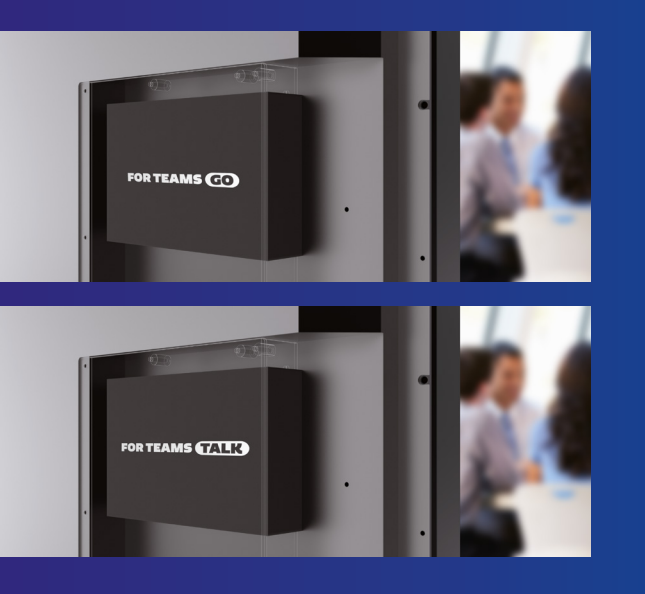

Mit CTOUCH For Teams Go & For Teams Talk kombinieren Sie die Leistungsfähigkeit interaktiver Touchscreens mit einer Microsoft Teams-Umgebung. Bereiten Sie Ihr Meeting vor. Arbeiten Sie während einer interaktiven Sitzung gemeinsam an Dokumenten und geben Sie die Ergebnisse anschließend an alle Teilnehmer weiter. Es spielt keine Rolle, wo Sie, Ihre Kollegen oder Partner sind.

Die CTOUCH For Teams Lösungen sind effizient, sicher und bringen viel Spaß!

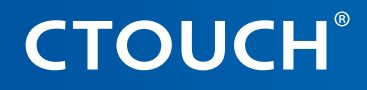

**Share, inspire, have fun!** With CTOUCH by your side.

# **GESCHÄFTSLÖSUNG CTOUCH BRIX: FOR TEAMS**

## **Erleben Sie, wie eine echte CTOUCH For Teams-Sitzung aussieht**

### **Schritt 1. Buchen Sie Ihren Konferenzraum**

Haben Sie ein wichtiges Meeting im Sinn? Buchen Sie einfach den Raum im Voraus über Outlook oder Microsoft Teams und Ihre Reservierung wird auf dem Touchscreen angezeigt.

#### **Schritt 2. Beginnen Sie mit den Vorbereitungen**

Bereiten Sie die Daten, an denen Sie gemeinsam arbeiten wollen, vor und speichern Sie diese in Ihrer gewohnten Microsoft Teams-Umgebung.

#### **Schritt 3. Sicherer Zugang zu Ihren eigenen Dokumenten**

Greifen Sie direkt auf Ihre Microsoft Teams-Dokumente zu. Ihre Login-Daten verifizieren Sie ganz einfach mit einem mobilen Gerät und einem QR-Code. Ihr Passwort bleibt geheim!

#### **Schritt 4. Videokonferenzen**

Fügen Sie mit Videokonferenzen eine zusätzliche Dimension hinzu (nur bei CTOUCH For Teams Talk verfügbar). Jeden sehen zu können, während Sie gemeinsam an einer neuen Präsentation arbeiten, macht Ihr Meeting lebendiger.

#### **Schritt 5. Fortgeschrittenes Whiteboarding**

Schreiben, markieren und notieren Sie auf einem unendlichen Whiteboard direkt auf dem Bildschirm. Verwenden Sie Sticky Notes (digitale Notizzettel) und unterstützen Sie Ihre Handschrift durch Texterkennung.

#### **Schritt 6. Einfaches Surfen im Internet**

Mit dem integrierten Webbrowser können Sie während des Meetings jede beliebige Website besuchen.

#### **Schritt 7. Ihre Dokumente sicher teilen**

Wenn die Besprechung beendet ist, geben Sie einfach alle Dokumente in Ihrem Microsoft-Team-Channel frei, oder senden Sie Ihre Notizen per E-Mail direkt vom Bildschirm aus an die Teilnehmer weiter. Beenden Sie die Besprechung über den Touchscreen, und alle Daten werden automatisch gelöscht.

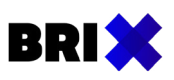

#### **Modulare, zukunftssichere BRIX-Lösungen**

CTOUCH For Teams Go & For Teams Talk sind modulare BRIX-Lösungen, die im Laufe der Zeit aufgerüstet werden können. Kombinieren Sie sie mit einem CTOUCH-Touchscreen und Sie sind bereit für eine umfassende Zusammenarbeit. Ihre Bedürfnisse ändern sich? Rüsten Sie einfach das BRIX-Modul auf, und Sie sind wieder einsatzbereit, ohne den gesamten Touchscreen auszutauschen. 100% zukunftssicher!

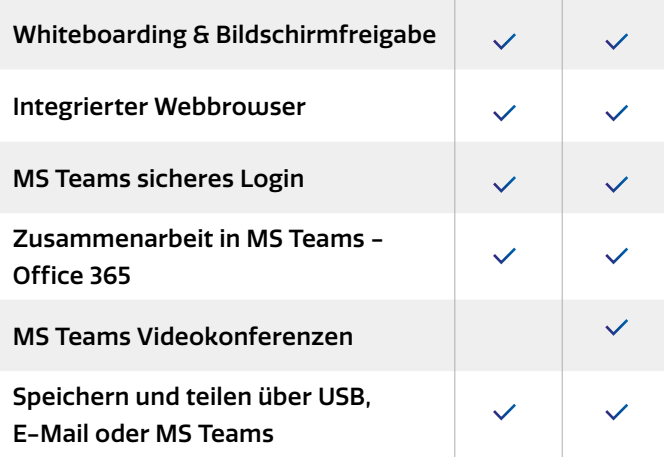

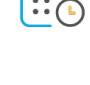

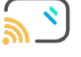

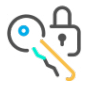

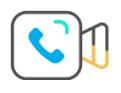

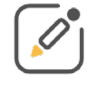

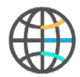

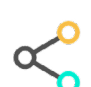

FOR TEAMS

GO TALK

**CTOUCH®** 

**Share, inspire, have fun!** With CTOUCH by your side.